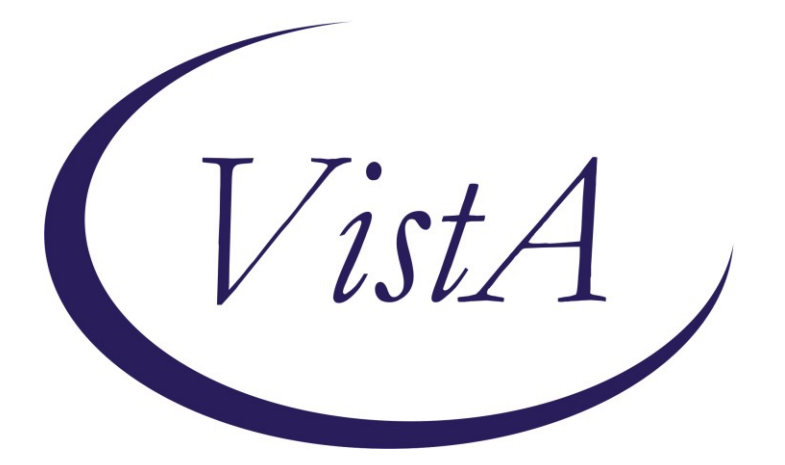

**Update \_2\_0\_235**

**Clinical Reminders**

## **VA-DEMENTIA WARNING SIGNS**

**March 2022**

Product Development Office of Information Technology Department of Veterans Affairs

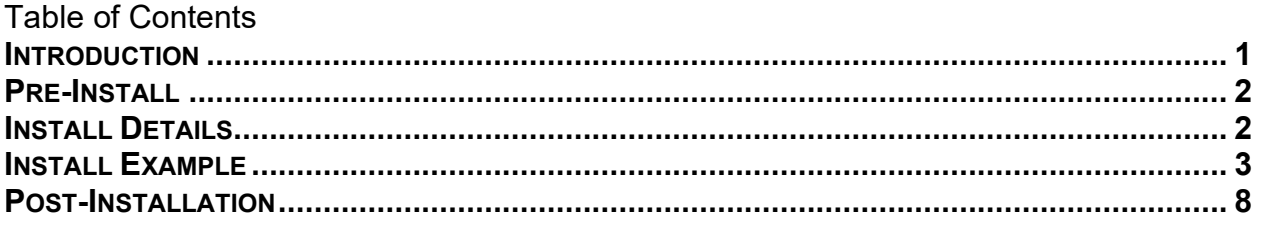

# <span id="page-2-0"></span>**Introduction**

#### DESCRIPTION:

The VHA Dementia Warning Signs Template should be used at any site for documenting observed or reported dementia warning signs and documenting the initiation of, or referral for, a dementia workup.

The template is intended for use by VA clinical staff primarily in primary care settings, i.e., Patient-Aligned Care Teams (PACT), Community-Based Outpatient Clinics (CBOC), Home-Based Primary Care (HBPC), and Geriatric Patient Aligned Care Teams (Geri-PACT).

When primary care team members observe dementia warning signs or have dementia warning signs reported to them for one of their patients, they should open the national VHA Dementia Warning Signs Template to document the observed or reported dementia warning signs and to document their initiation of a dementia workup, including referral(s) to specialty care providers as needed.

This template is to be used ONLY when warning signs have been identified. Please note: The presence of dementia warning signs does not mean the patient has dementia. However, an evaluation is recommended.

Thank you to the following test sites who installed and tested this reminder update:

East Orange Cleveland San Diego Black Hills

UPDATE\_2\_0\_235 contains 1 Reminder Exchange entry: UPDATE\_2\_0\_235 VA-DEMENTIA WARNING SIGNS with the following components:

### **TIU TEMPLATE FIELD**

- 1 VA-BLANK IN PN TEXT
- 2 VA-DWS FIREARM SAFETY CLINICIAN LINK
- 3 VA-DWS FIREARM SAFETY LINK
- 4 VA-WORD PROCESS
- 5 VA-BLANK SP
- 6 VA-CLINICIAN FACT SHEET DCI
- 7 VA-NCP PREVENTATIVE SERVICES GUIDANCE LINK
- 8 VA-DEMENTIA STEERING COMMITTEE LINK

### **HEALTH FACTORS**

- 9 VA-REMINDER UPDATES [C]
- 10 VA-UPDATE\_2\_0\_235
- 11 VA-DEMENTIA REPORTED BY [C]
- 12 VA-DEMENTIA REPORTED BY
- 13 VA-DEMENTIA OTHER CONCERNS [C]
- 14 VA-DWS GUN UTD
- 15 VA-DWS GUN NO
- 16 VA-DWS GUN
- 17 VA-DWS DRIVE UTD
- 18 VA-DWS DRIVE NO
- 19 VA-DWS DRIVE
- 20 VA-DEMENTIA WARNING SIGNS [C]
- 21 VA-DWS OTHER WARNING SIGNS
- 22 VA-DWS SELF CARE
- 23 VA-DWS CONFUSED
- 24 VA-DWS DIRECTIONS
- 25 VA-DWS LOST
- 26 VA-DWS ASK SAME QUESTIONS
- 27 VA-DWS FAILS TO FOLLOW
- 28 VA-DWS FORGETFUL
- 29 VA-DWS UNKEMPT
- 30 VA-DWS APPOINTMENT
- 31 VA-DWS REPORT [C]
- 32 VA-DWS COMPLETED
- 33 VA-DWS FOLLOW-UP COMPLETED

#### **REMINDER TERM**

34 VA-REMINDER UPDATE\_2\_0\_235

#### **HEALTH SUMMARY COMPONENT**

PCE HEALTH FACTORS SELECTED

#### **HEALTH SUMMARY TYPE**

35 VA-DWS REPORTED

#### **HEALTH SUMMARY OBJECTS**

36 VA-DWS REPORTED (TIU)

### **TIU DOCUMENT DEFINITION**

37 VA-DWS REPORTED

### **REMINDER DIALOG**

38 VA-DEMENTIA WARNING SIGNS

## <span id="page-3-0"></span>**Pre-Install**

None

### <span id="page-3-1"></span>**Install Details**

This update is being distributed as a web host file. The address for the host file is: **https://vaww.va.gov/reminders/docs/UPDATE\_2\_0\_235.PRD**

The file will be installed using Reminder Exchange, programmer access is not required. This update can be loaded with users on the system. Installation will take less than 5 minutes

## <span id="page-4-0"></span>**Install Example**

To Load the Web Host File. Navigate to Reminder exchange in Vista

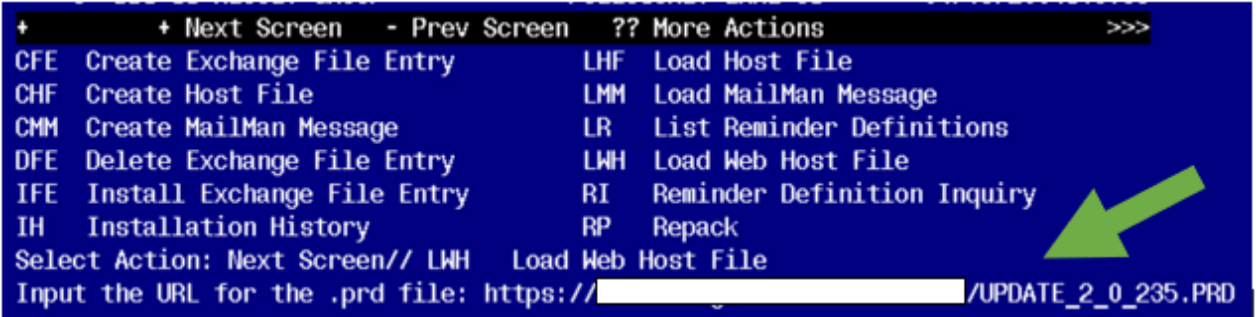

At the **Select Action:** prompt, enter **LWH** for Load Web Host File At the **Input the url for the .prd file:** prompt, type the following web address:

**https://Redacted/UPDATE\_2\_0\_235.PRD**

**You should see a message that the file was successfully loaded.**

https://

/UPDATE 2 0 235.PRD successfully loaded.

### **This will install one exchange entries in your exchange file**

Added Reminder Exchange entry UPDATE\_2\_0\_235 VA-DEMENTIA WARNING SIGNS

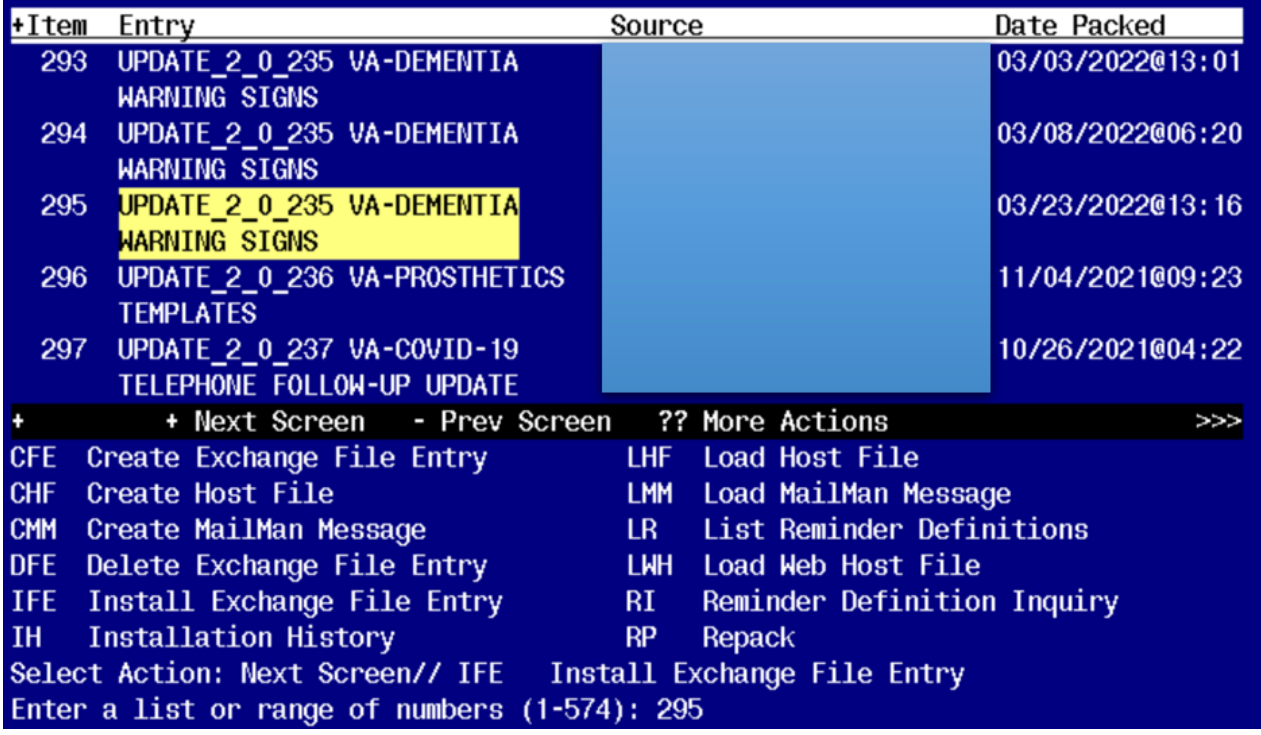

Search and locate an entry titled **UPDATE\_2\_0\_235 VA-DEMENTIA WARNING SIGNS**

At the **Select Action** prompt, enter **IFE** for Install Exchange File Entry Enter the number that corresponds with your entry **UPDATE\_2\_0\_235 VA-DEMENTIA WARNING SIGNS.** *(in this example it is entry 295 it will vary by site).* The date of the exchange file should be 03/23/2022. .

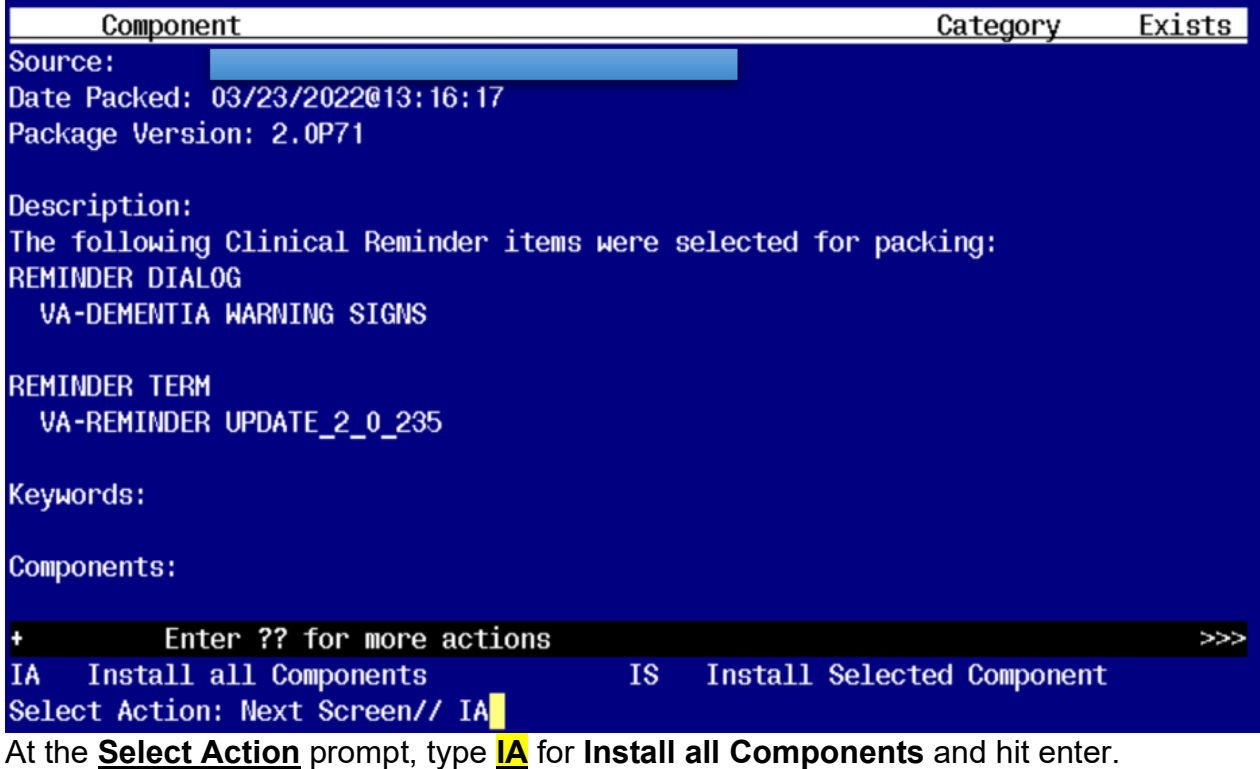

Any items that are NEW in any categories, you should **INSTALL** There should not be any items that are pre-existing.

You will then be prompted to install the reminder dialog component, you will choose IA to install even though most items will have an X to indicate they already exist.

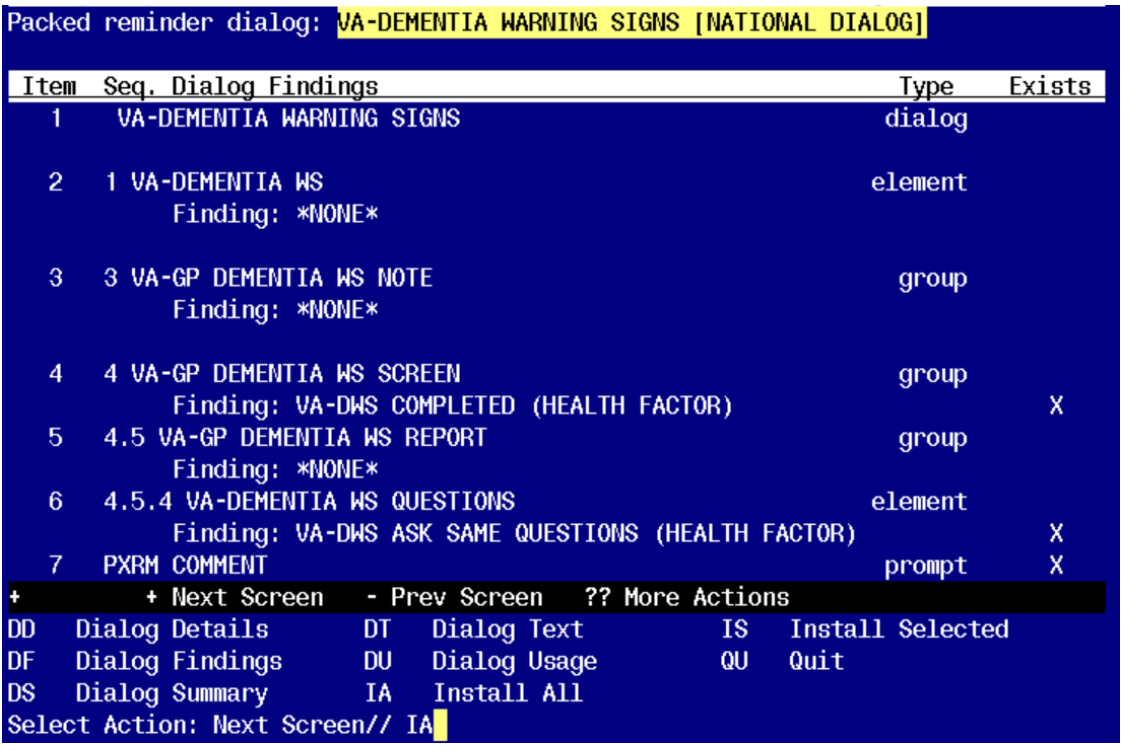

At the **Select Action** prompt, type **IA** to install the dialog – **VA-DEMENTIA WARNING SIGNS**

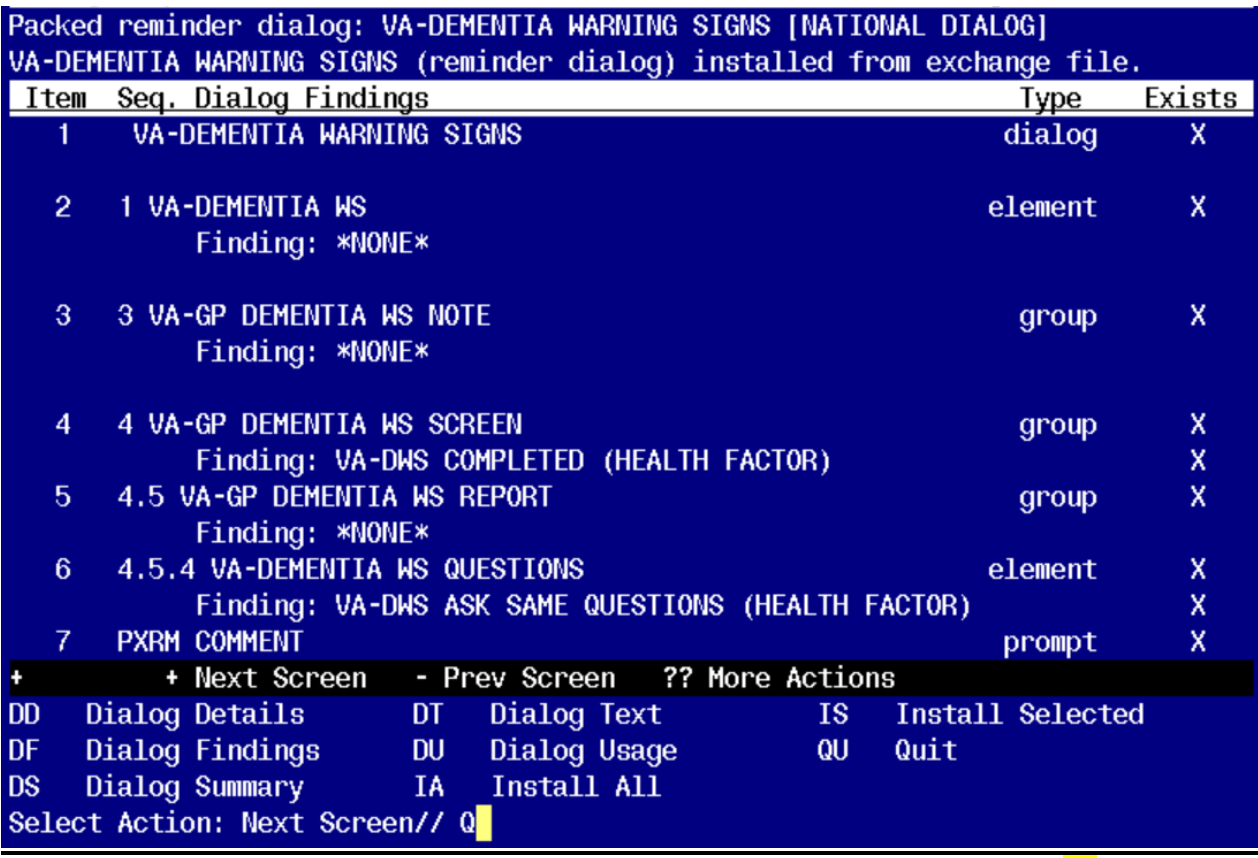

You will then be returned to this screen. At the **Select Action** prompt, type **Q.**

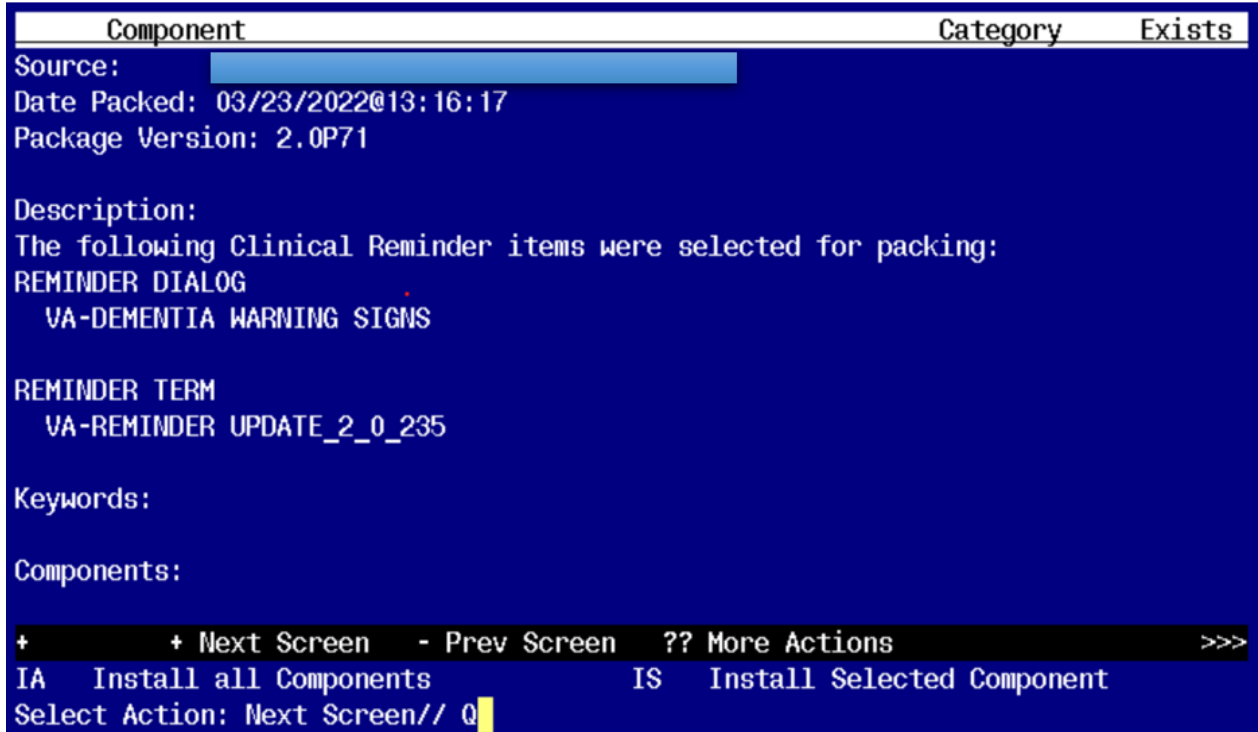

You will then be returned to this screen. At the **Select Action** prompt, type **Q.**

Install complete.

# <span id="page-9-0"></span>**Post-Installation**

**1. Make the Dialog template available to be attached to a Personal or Shared template or to be able to attach the dialog to a progress note title.** Select Reminder Managers Menu <TEST ACCOUNT> Option: **CP** CPRS

Reminder Configuration

- CA Add/Edit Reminder Categories
- CL CPRS Lookup Categories
- CS CPRS Cover Sheet Reminder List
- MH Mental Health Dialogs Active
- PN Progress Note Headers
- RA Reminder GUI Resolution Active
- TIU TIU Template Reminder Dialog Parameter
- DEVL Evaluate Coversheet List on Dialog Finish
- DL Default Outside Location
- PT Position Reminder Text at Cursor
- LINK Link Reminder Dialog to Template
- TEST CPRS Coversheet Time Test
- NP New Reminder Parameters
- GEC GEC Status Check Active
- WH WH Print Now Active

Select CPRS Reminder Configuration <TEST ACCOUNT> Option: **TIU** TIU

## Template Reminder Dialog Parameter

Reminder Dialogs allowed as Templates may be set for the following:

- 1 User USR [choose from NEW PERSON]
- 3 Service SRV [choose from SERVICE/SECTION]
- 4 Division DIV [SALT LAKE CITY]
- 5 System SYS [NATREM.FO-SLC.MED.VA.GOV]

Enter selection: **5** *Choose the appropriate number for your site. Your site may do this by System or other levels. The example below uses SYSTEM level.*

Setting Reminder Dialogs allowed as Templates for System: NATREM.FO-SLC.MED.VA.GOV

Select Display Sequence: **?**

388 VA-COVID-19 TELEPHONE FOLLOW-UP

389 VA-SRA-CONSULT RESPONSE (D)

*When you type a question mark above, you will see the list of #'s (with dialogs) that are already taken. Choose a number NOT on this list. For this example, 390 is not present so I will use 390.*

Select Display Sequence: **390**

Are you adding 390 as a new Display Sequence? Yes// **YES** Display Sequence: 390// **<Enter>** 390

Clinical Reminder Dialog: **VA-DEMENTIA WARNING SIGNS** reminder dialog NATIONAL

...OK? Yes// **<Enter>** (Yes)

**2. Add local consult orders if there are any. This group and all elements are local so if a site has more services that would be appropriate, more can be added. Any of the services listed above can be modified to match what is available at the local site. If you change the template display text make sure to also change the alternate text to match. If your site has no orders to add or decides not to add orders this group should be disabled.** 

 26 4.25 Group: VAL-GP DEMENTIA WS REFERRAL Text: Optional Referrals: [BOX, SUPPRESS, SHOW, NO SELECTION]

 27 4.25.5 Element: VAL-DEMENTIA WS REFERRAL GERIATRIC Text: A referral was made for a geriatric evaluation.

 28 4.25.10 Element: VAL-DEMENTIA WS REFERRAL SOCIAL WORK Text: A referral was made for social work.

 29 4.25.15 Element: VAL-DEMENTIA WS REFERRAL DEMENTIA CLINIC Text: A referral was made for the dementia clinic.

- 30 4.25.20 Element: VAL-DEMENTIA WS REFERRAL PCMHI
- 78 65.20.10 Group: VA-GP DWS PLAN REFERRED Text: [BOX, SUPPRESS, SHOW, NO SELECTION]
- 79 65.20.10.10 Element: VAL-DWS REFERRED INSTRUCTIONAL TEXT Text: Consider referral to (the following options will enter a consult to the corresponding service)
- 80 65.20.10.20 Element: VAL-DWS REFERRAL TO SOCIAL WORK Text: Social Work consult entered.
- 81 65.20.10.30 Element: VAL-DWS GERIATRIC CONSULT Text: Geriatric Clinic consult entered.
- 82 65.20.10.50 Element: VAL-DWS GERIATRIC PSYCH Text: Geriatric Psychiatric consult entered.
- 83 65.20.10.60 Element: VAL-DWS NEUROLOGY CONSULT Text: Neurology consult entered.
- 84 65.20.10.65 Element: VAL-DWS PCMHI Text: Referred to PCMHI.
- 85 65.20.10.70 Element: VAL-DWS DEMENTIA CLINIC Text: Dementia clinic consult entered.

3. **An order set or individual quick orders can be added as finding items to this group. Make sure to change the text so the user will know what they are getting when they click this option. Local elements can also be added to this group if sites decide to have orders placed** individually rather than all with one click. If your site decides not to add orders this group should be disabled.

88 65.20.15 Group: VAL-GP DWS PLAN TESTING Text: Recommended routine labs/imaging for dementia \*\*\* ENTER LOCAL LAB ORDERS HERE ACCORDING TO LOCAL PREFERENCE SUGGESTED ROUTINE ORDERS INCLUDE: TSH, CBC, ELECTROLYTES, CA+, HEPATIC PANEL, DRUG AND ALCOHOL SCREEN, BUN, CREAT, GLUCOSE, B12, HIV

Other diagnostic testing:

- **4. An order set or individual quick orders can be added as finding items to this group. Make sure to change the text so the user will know what they are getting when they click this option. Local elements can also be added to this group if sites decide to have orders placed individually rather than all with one click. If your site has no orders to add or decides not to add orders this group should be disabled**
	- 65.20.16 Group: VAL-GP DWS PLAN TESTING OTHER 89 Text: Other diagnostic testing:
	- \*\*\* ENTER LOCAL ORDERS HERE ACCORDING TO LOCAL PREFERENCE SUGGESTED ORDERS INCLUDE: Neuropsych eval, brain imaging, consult to dementia specialist

Local elements can be added to this group to include any quick orders for the recommended testing for the items listed above. Work with your local specialists to determine what orders to include.

**5. Elements can be added to this group to allow for finding items for some of these less common tests if your site has them available.**

65.20.17 Group: VAL-GP DWS PLAN TESTING ADVANCED Text: Consider targeted testing for rare causes of cognitive impairment if any of the following conditions are suspe -Syphilis -Lyme Disease -Heavy Metal/Toxin exposure -Endocrine disorders - Prion-related disorders such as Creutzfeldt-Jacob Disease (CJD) -Meningeal carcinomato -Central nervous system vasculitis [NO BOX, SUPPRESS, SHOW, NO SELECTION]